#### **In Between**

### Kreatives Arbeiten direkt in InDesign

Live-Webinar über den DTP-Client 25. Februar 2021 Christian Fischer, Consultant

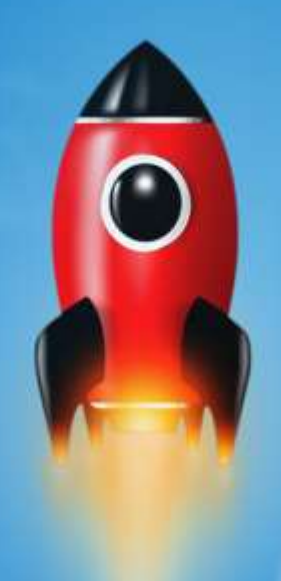

# Willkommen bei InBetween

In Between

## ÜBERSICHT PRINT PUBLISHING

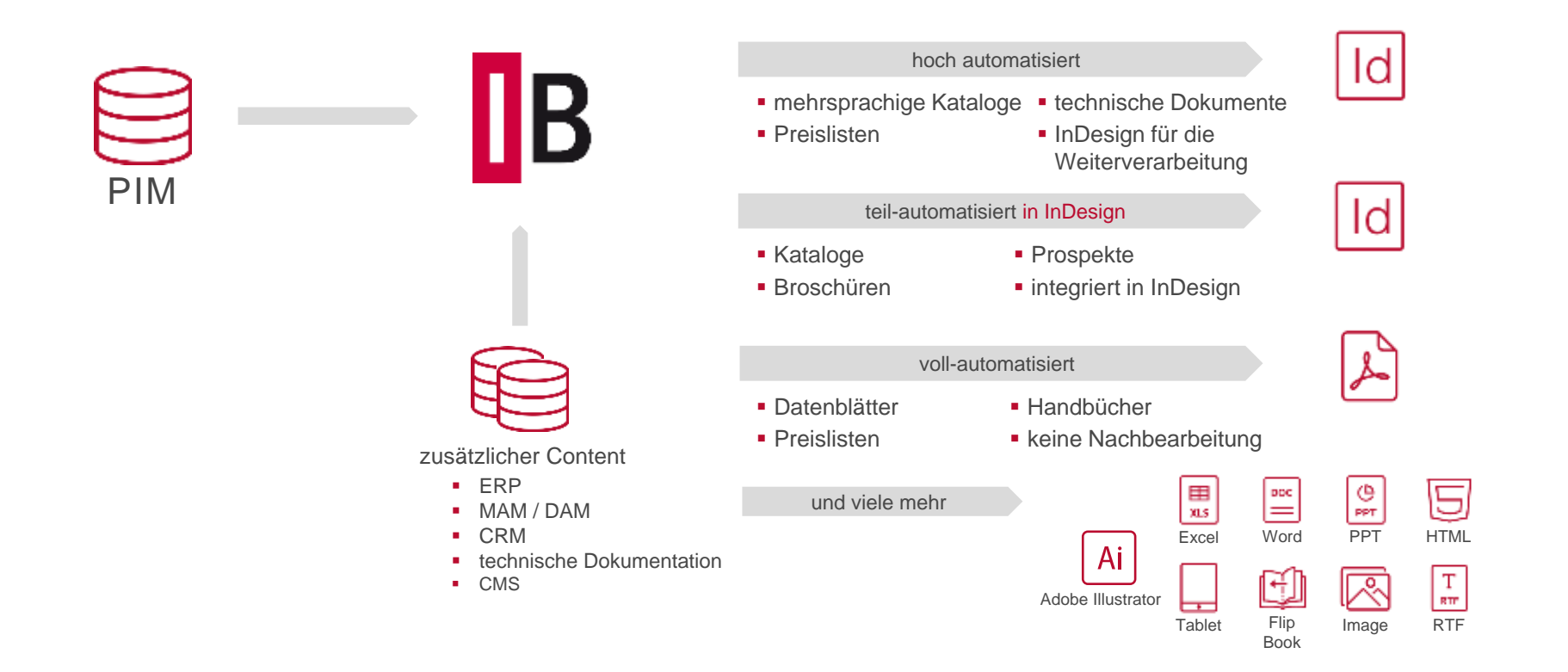

## ÜBERSICHT PRINT PUBLISHING

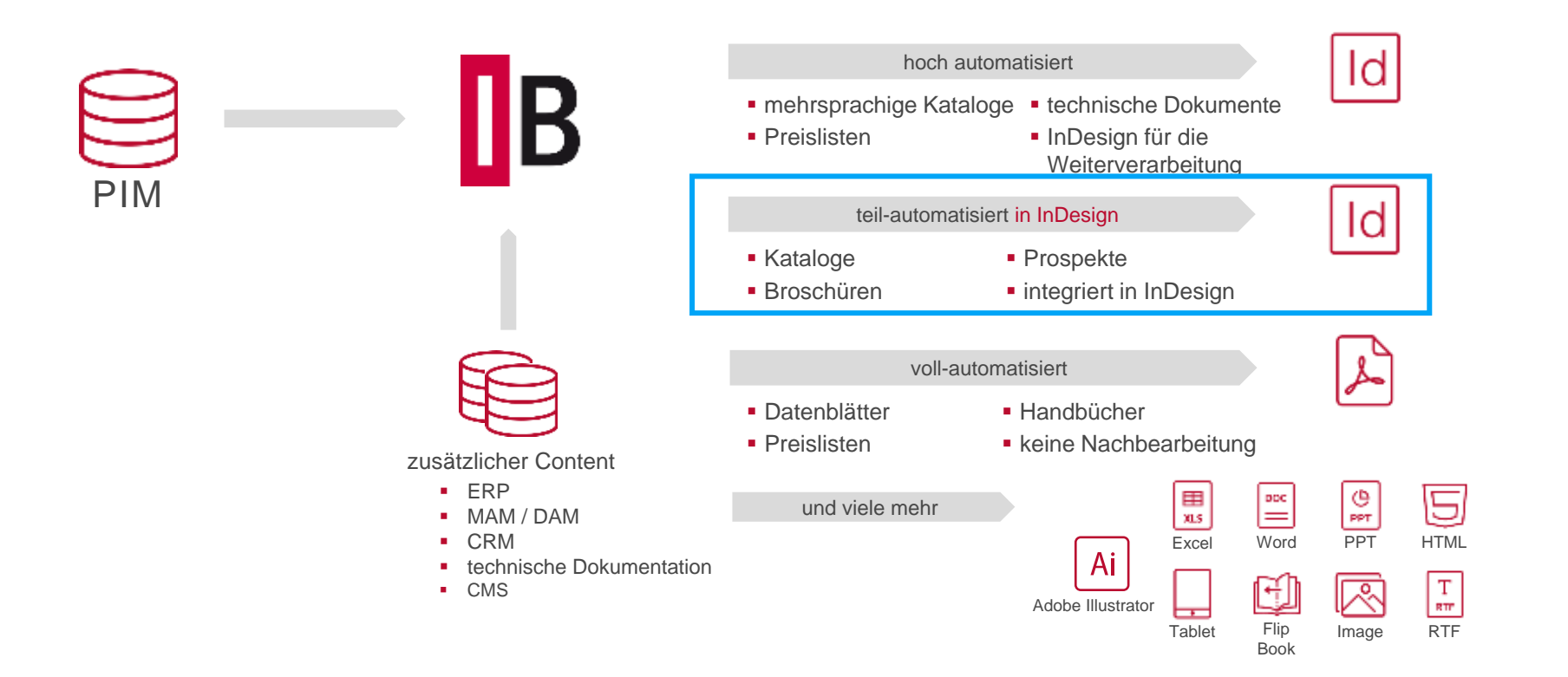

#### Vorstellen des InBetween DTP-Clients

- Beschreibung des Plugins für InDesign und Einrichten einer optimalen Arbeitsumgebung
- **EXEC** Zeigen von Beispielen von Nutzungsmöglichkeiten des DTP-Clients

#### Einfügen einzelner oder mehrerer Elemente sowie Seitenstrecken

- Nutzen des Whiteboards für Templategenerierungen
- Nutzen verschiedener Datenquellen für die Nutzung des Whiteboards
- Nutzen von Projektvariablen zur Steuerung von Layoutelementen
- **EXEC** Nutzen des Sprachwechsels zum Gestalten mehrsprachiger Publikationen

Anzeige von Datenänderungen, Datenaktualisierung, Preis- und **Sprachwechsel** 

- Nutzen der "Synchronisieren" Funktion für das Aktualisieren von Preisen
- Aktualisieren der Sprache
- Nutzen der "Synchronisieren" Funktion für den Überblick über geänderter Daten

#### Erstellen und Bearbeiten von Templates

- Erstellen eines neuen Templates in InDesign
- Nutzen eines bestehenden Layouts zur Erstellung von Templates in InDesign
- **EXECT** Verknüpfen vorgefertigter Daten mit den in InDesign erstellten Templates
- Nutzen der InDesign Werkzeuge für die Templateerstellung in InDesign
- Bearbeiten eines bestehenden Templates im **Templateeditor**

# Was ist der DTP-Client?

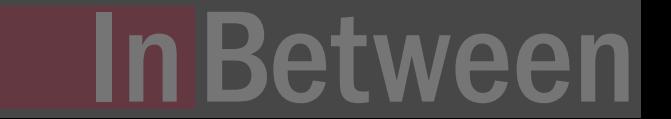

#### Vorstellen des InBetween DTP-Clients

Das Tool DTP-Client

- **Einfach einzurichtendes Plugin für InDesign**
- **Ermöglicht das Nutzen von** InBetween Funktionen direkt in **InDesign**

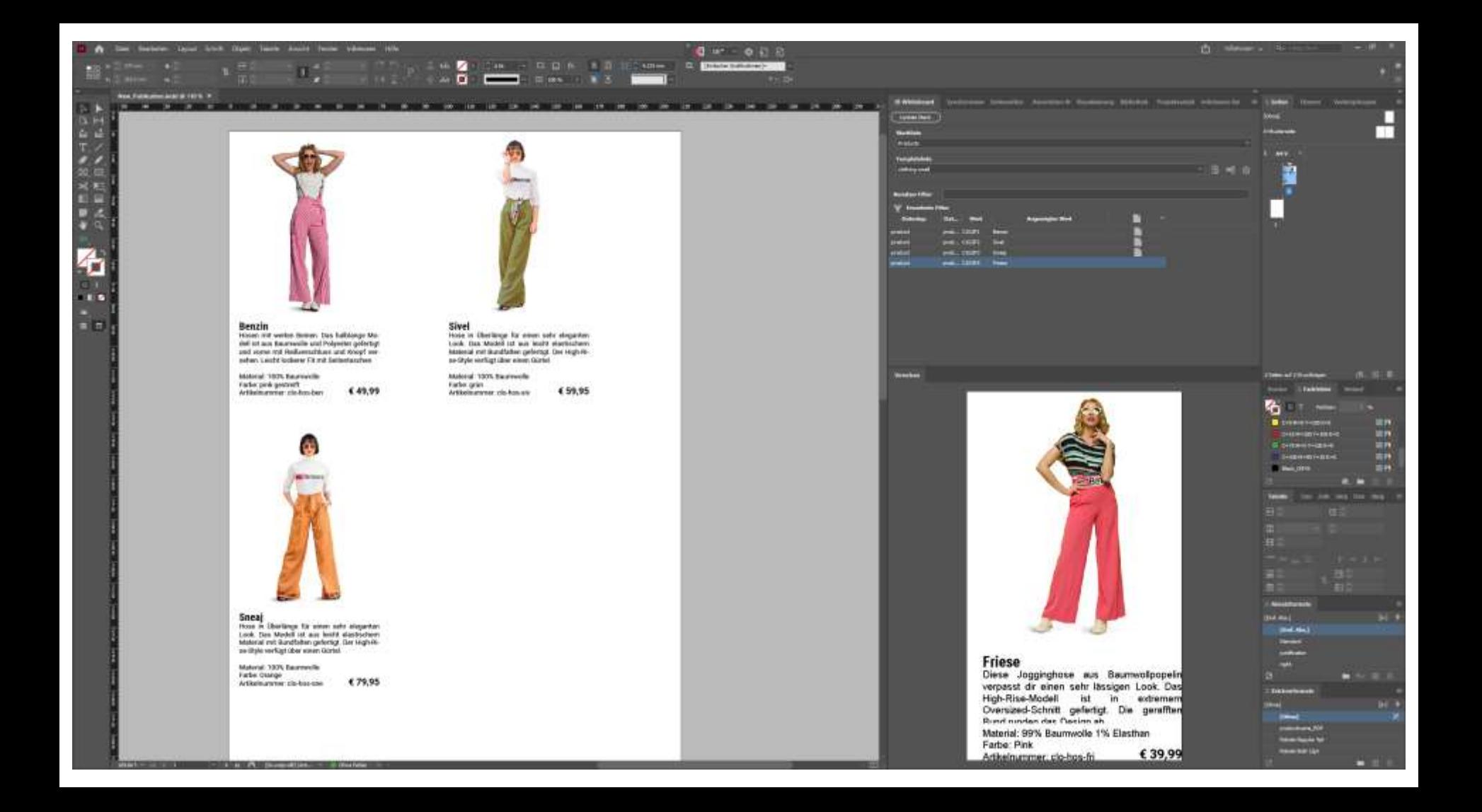

#### Generieren ganzer Aktualisieren ganzer Publikationen von Publikationen Ten viele weitere best<sub>viele</sub>  $\sigma$ ill $\sigma$ ie nktionen im DTP-Client **n** einfacher Export vo ates Projektvariablen zur Steuerung **Between** von Layoutelementen

# **In Between**

Einfügen einzelner oder mehrerer Elemente sowie

# Live Demo

# Live Demo